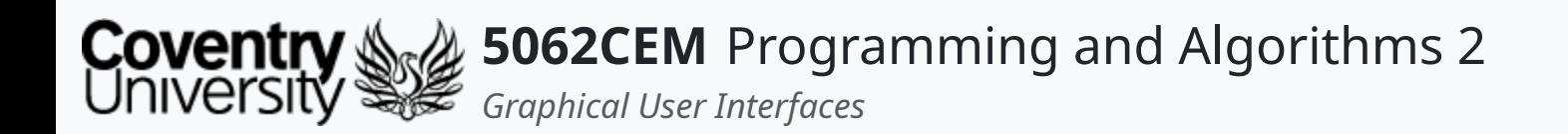

### **Graphical User Interfaces**

Using Python tkinter

Dr Ian Cornelius

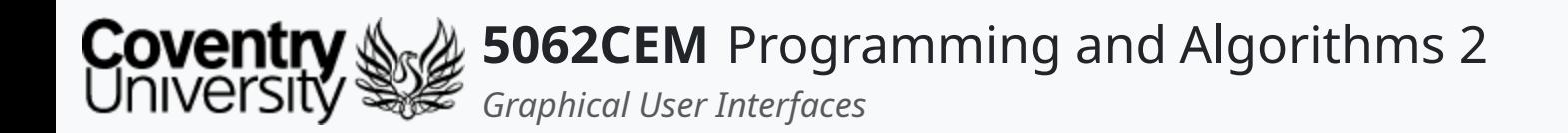

### **Hello**

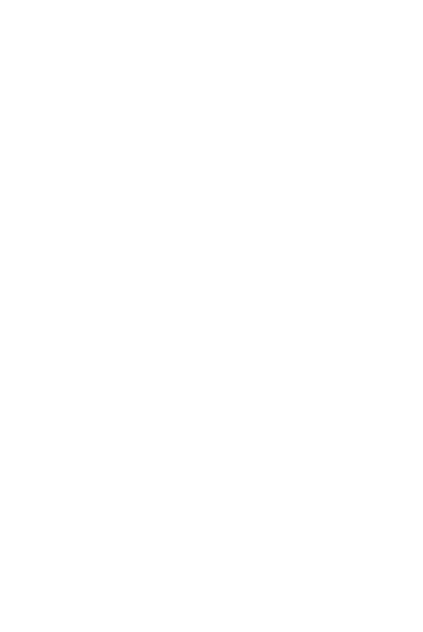

 $\epsilon$ 

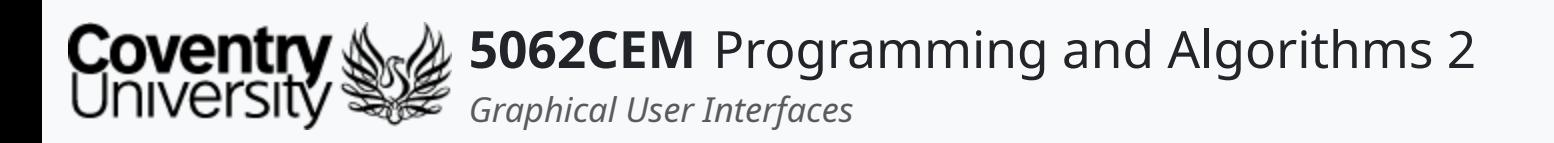

### **Hello (1) Learning Outcomes**

- 1. Understand the concept of GUI and their purpose in Python
- 2. Demonstrate knowledge on how to use GUI widgets in a body of work

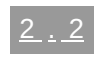

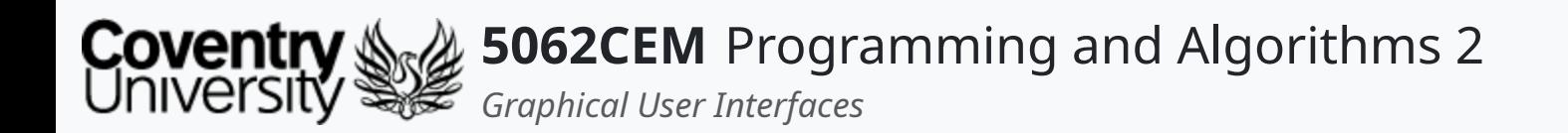

### **Graphical User Interfaces**

 $\leftarrow$ 

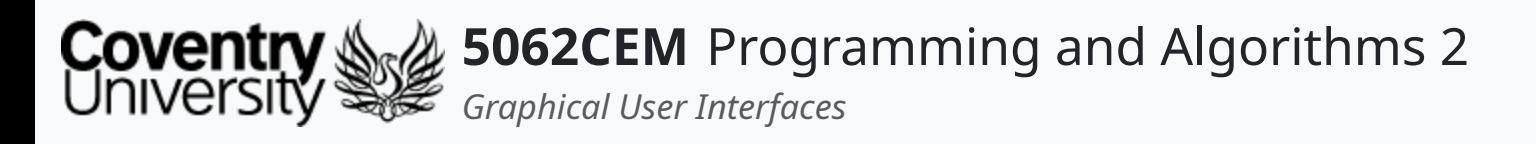

# **Graphical User Interfaces (1)**

- Graphical User Interfaces is often abbreviated to GUI
- Helps a user to interact with the software through the use of *visual indicators*
- To-date you have created applications that are procedural in pattern  $\circ$  i.e. it follows a series of steps in a pre-determined pattern
- GUIs are different to Command-Line Interfaces (CLI)
	- a CLI will perform a series of tasks in a pre-determined order
	- $\circ$  a GUI will wait for a series of inputs from the user
		- any tasks performed are in control by the user

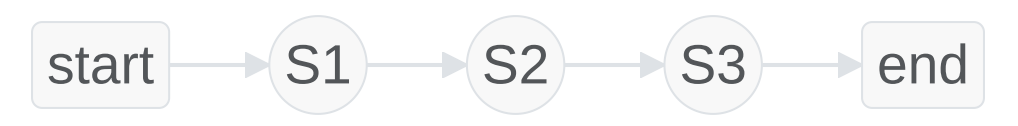

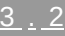

 $\overline{\mathbf{C}}$ 

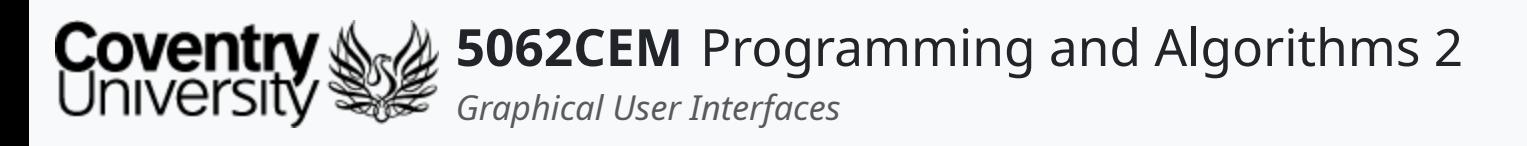

- Event driven programming is where a program reacts to events
- An *event* has some sort of action that is associated to it
	- $\circ$  the order and frequency of an event is unpredictable
- Event driven programming does not have a predefined sequence of actions to be performed o nor does it have a pre-defined end

### **Graphical User Interfaces (2) Event Driven Programming**

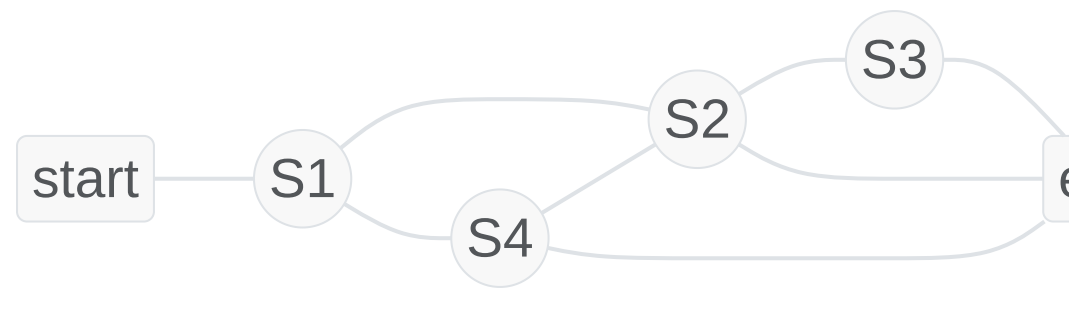

end

L

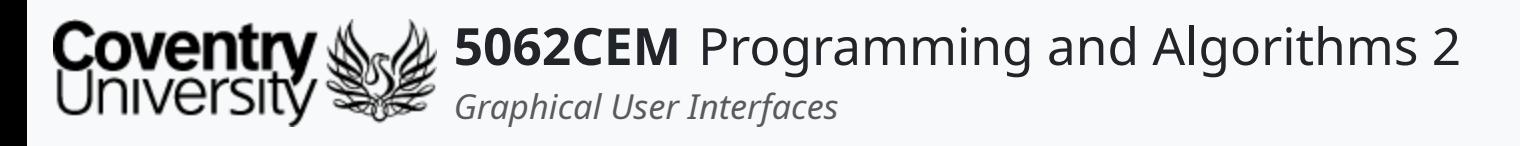

- GUIs consist of the following structure:
	- $\circ$  a selection of icons and widgets displayed to the user, organised inside a window
	- $\circ$  functions that will process user and application events
	- $\circ$  association of user events with specific functions
	- $\circ$  an infinite conditional statement to process user events
- Python does not support GUI or event driven programming natively
- GUIs are implemented using an additional library
	- o i.e. tkinter, PySide, and wxPython

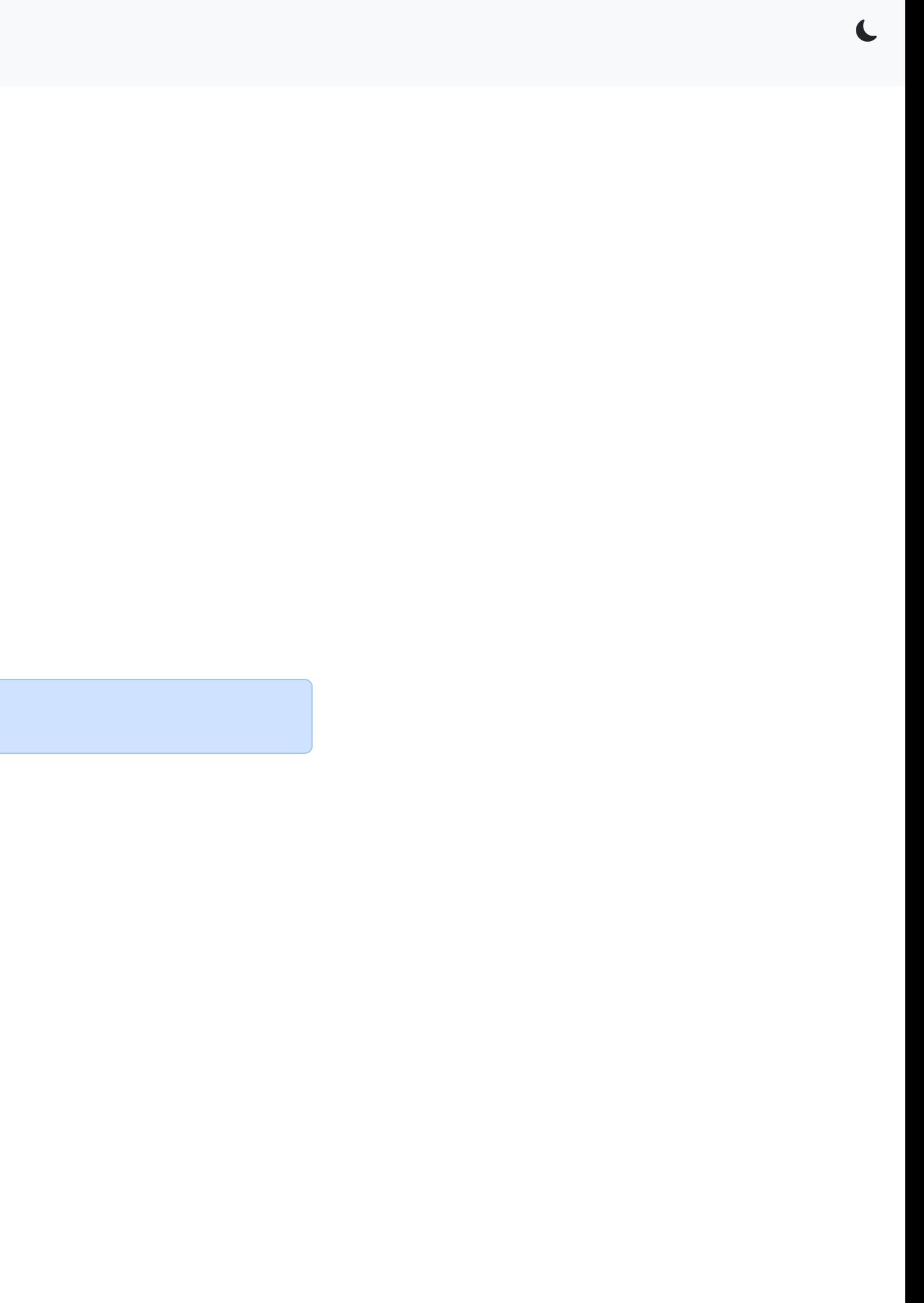

### **Graphical User Interfaces (3) GUI Programming**

Full List of [Additional](https://wiki.python.org/moin/GuiProgramming#Cross-Platform_Frameworks) GUI Libraries

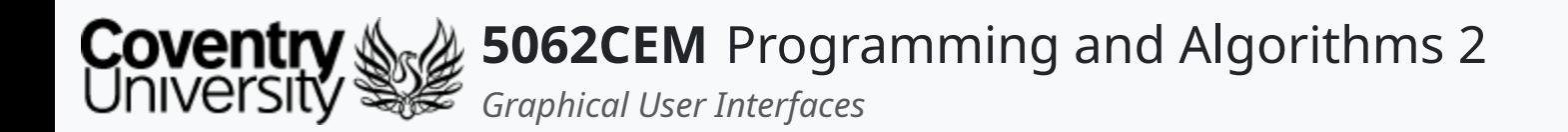

### **tkinter Module**

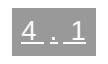

 $\left($ 

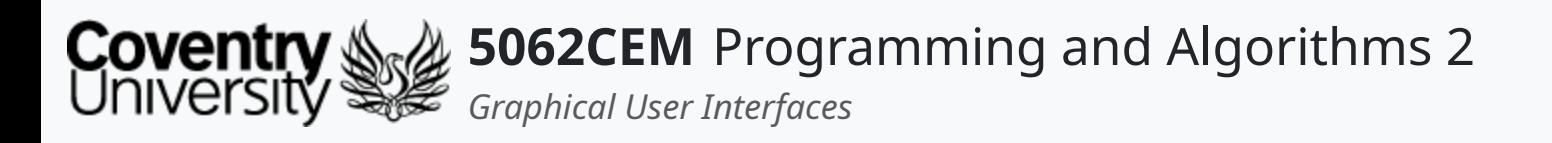

## **tkinter Module (1)**

- For this module, you will be introduced to tkinter
	- $\circ$  a GUI module that is pre-installed with Python
	- an abbreviation for TK Inteface
- Requires loading the library/module tkinter to be used

- tkinter is a platform independent package that consists of a variety of GUI elements
	- $\circ$  e.g. button, label, menu, frame etc.
	- the GUI elements are often referred to as **widgets**
- Provides an object-oriented interface to the GUI toolkit

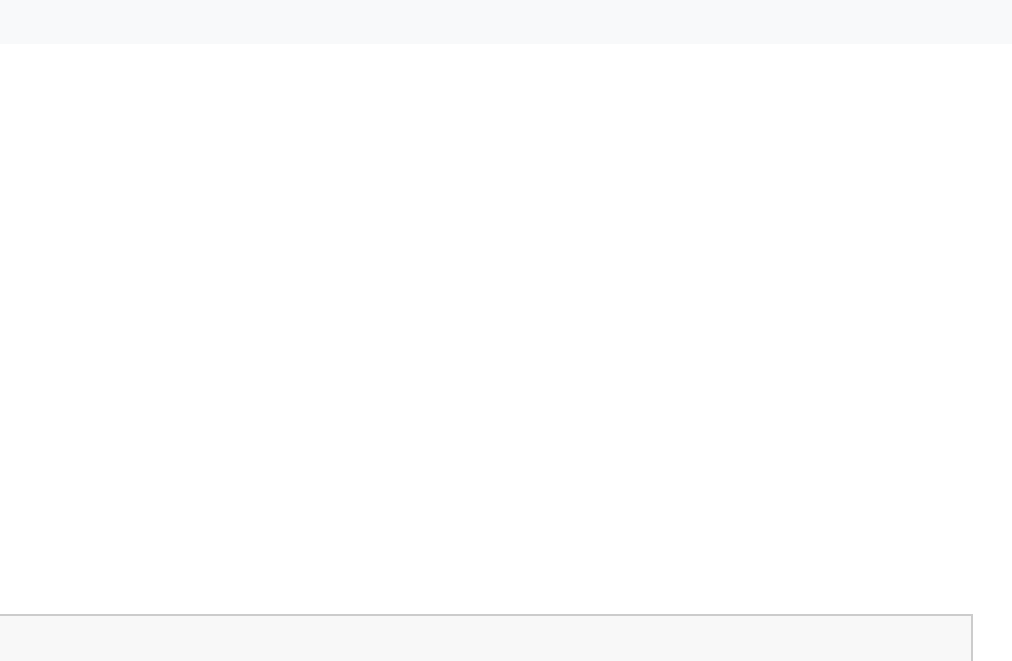

 $\blacklozenge$ 

import tkinter

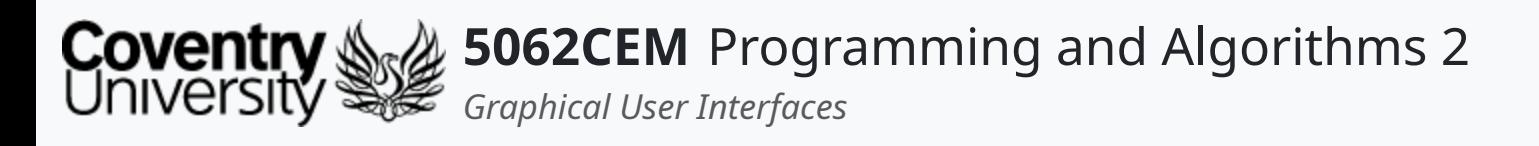

## **tkinter Module (2)**

### **tkinter Widgets i**

The module consists of 15 widgets to aid in building a GUI

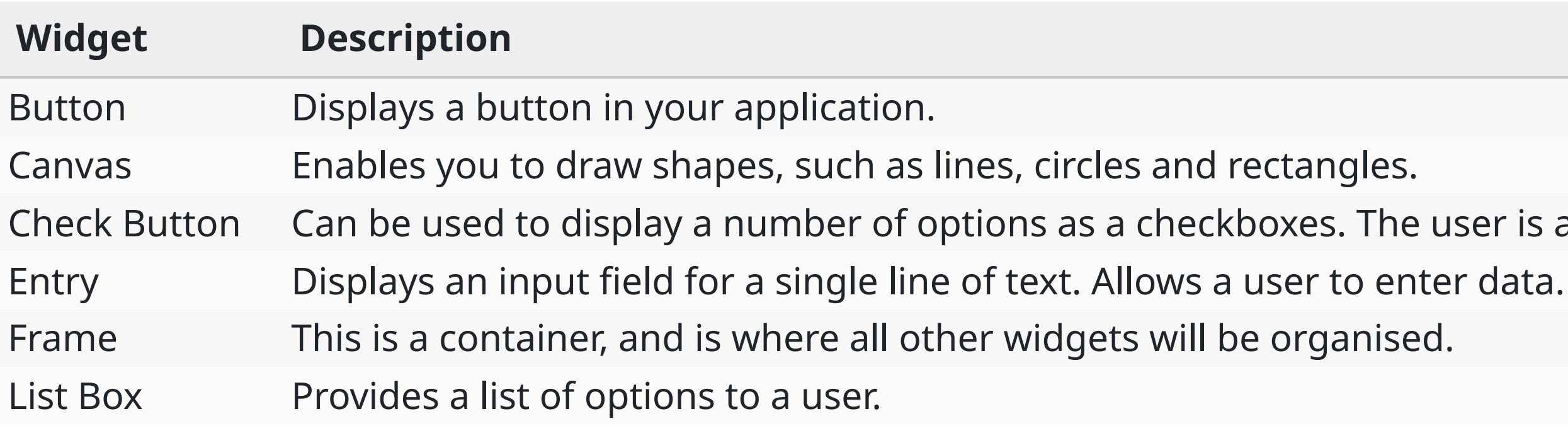

er is able to select multiple options at a time.

 $\triangle$ 

### **tkinter Module (3)**

#### **tkinter Widgets ii**

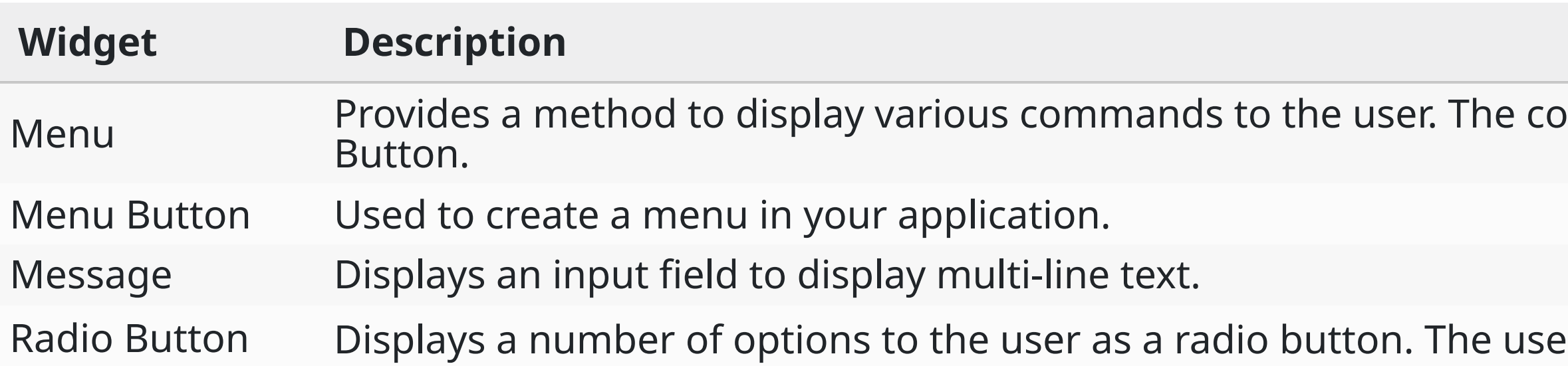

method themself are stored in a Menu

Put can only select one option at a time.

 $\left($ 

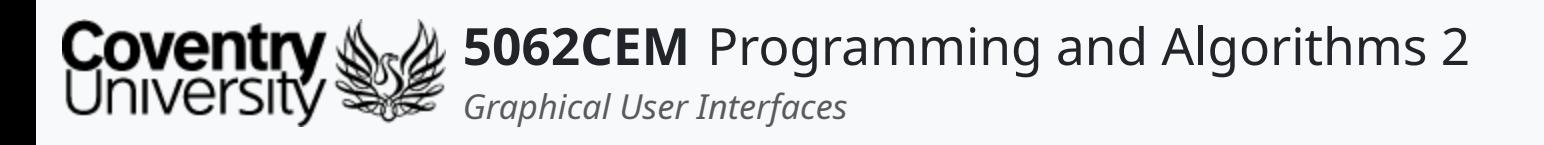

### **tkinter Module (4)**

#### **tkinter Widgets iii**

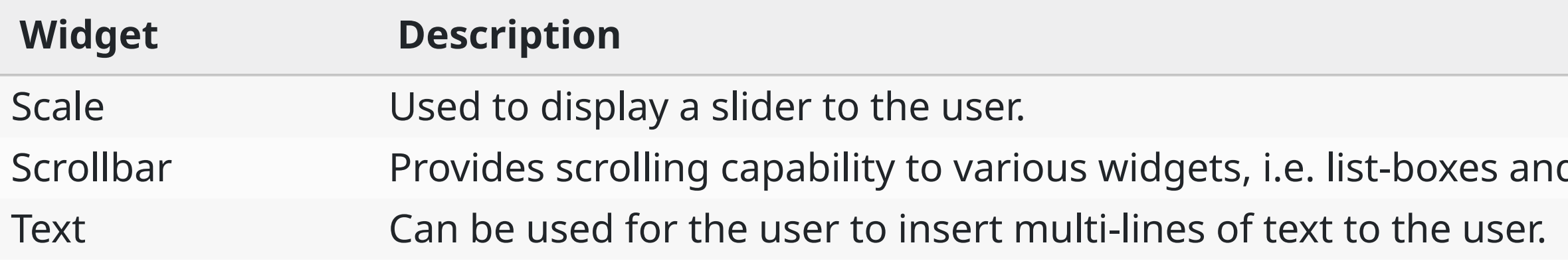

d messages.

 $\left($ 

## **tkinter Module (5)**

#### **tkinter Widgets iv**

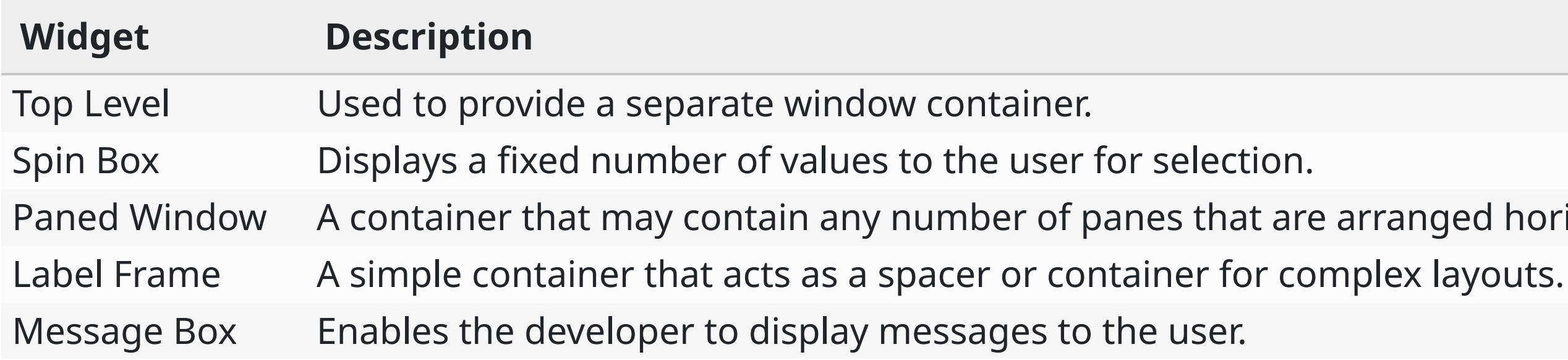

ed horizontally or vertically.

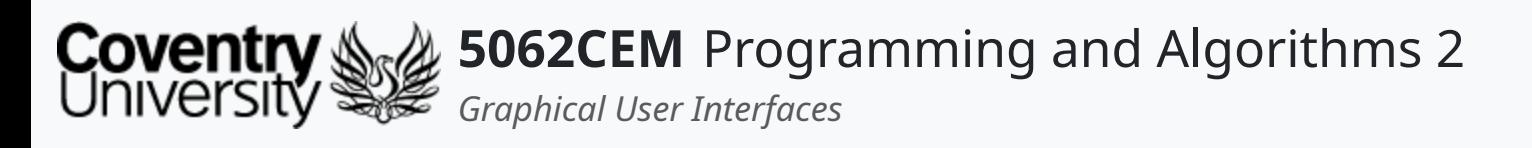

# **tkinter Module (6)**

### **Widget Attributes i**

- Each widget will consist of an *attribute*
	- $\circ$  an attribute is an underlying method/function of a widgets instance
- There are a standard list of attributes available for each widget:
	- 1. Dimensions
	- 2. Colours
	- 3. Fonts
	- 4. Anchors
	- 5. Relief Styles
	- 6. Bitmaps

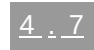

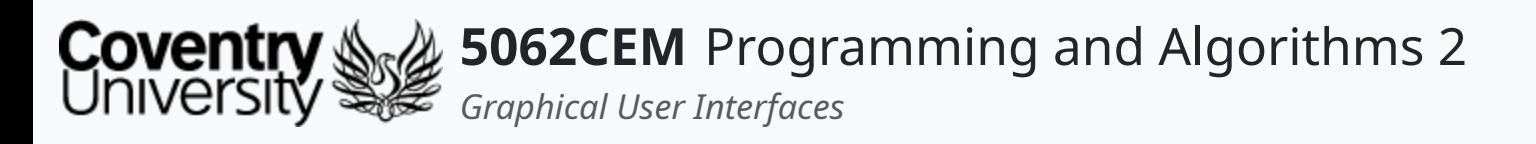

# **tkinter Module (7)**

#### **Widget Attributes ii**

- Dimensions
- A variety of dimensions for a widget can be described using different units
	- o a dimension could be: length, width, height etc.
- If a dimension of a widget is set as an integer, it is assumed to be in pixels
- A particular measurement type can be set by using a string literal

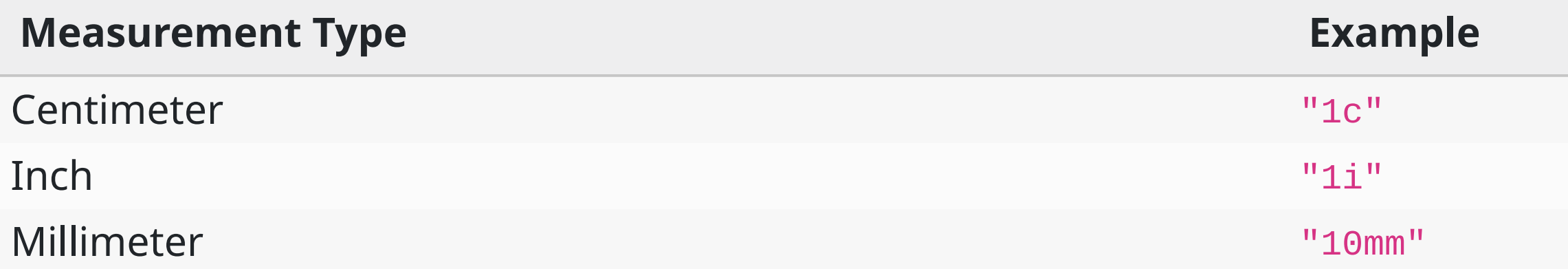

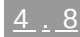

 $\triangle$ 

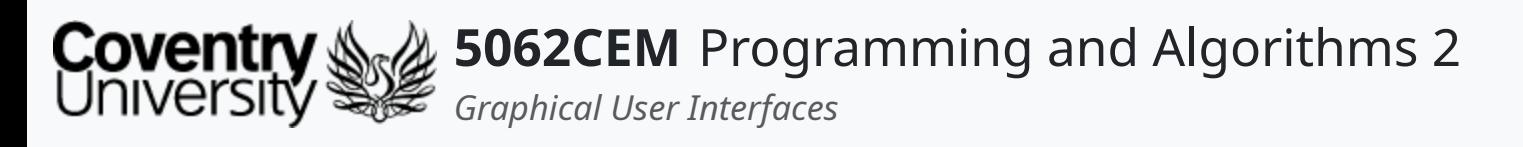

# **tkinter Module (8)**

### **Widget Attributes iii**

Colours

- Specifying colours can be achieved in one of two ways:
	- 1. Use a string to specify the red, green and blue (RGB) values in hexadecimal
	- 2. Use a locally defined color name

- Strings are used to define the red, green and blue (RGB) values in a hexadecimal format
	- $\circ$  #rgb four bits per colour, i.e. #fff is white
	- o #rrggbb eight bits per colour, i.e. #000000 is black
	- o #rrrgggbbb twelve bits per colour, i.e. #000fff000 is green

#### Method 1: Hexadecimal Values

#### Method 2: Defined Colour Name

Locally defined names for a colour can be used

```
i.e.'white','black','red','green'
```
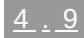

 $\mathbf C$ 

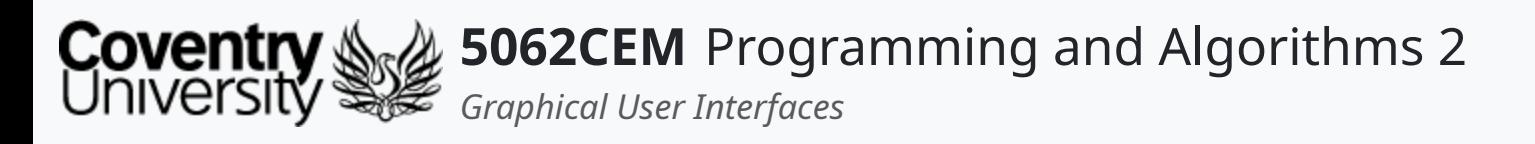

# **tkinter Module (9)**

### **Widget Attributes iv**

#### Fonts

• Specifying a font can be done in one of two ways

#### Method 1: Tuple Format

Tuples can be used to store the font family, size and formatting style

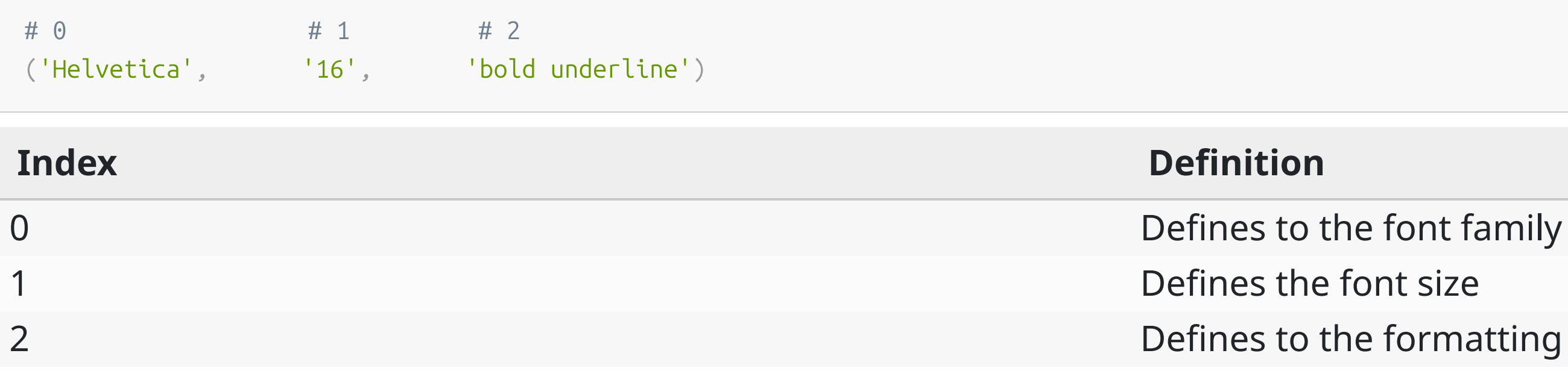

rmatting of the text

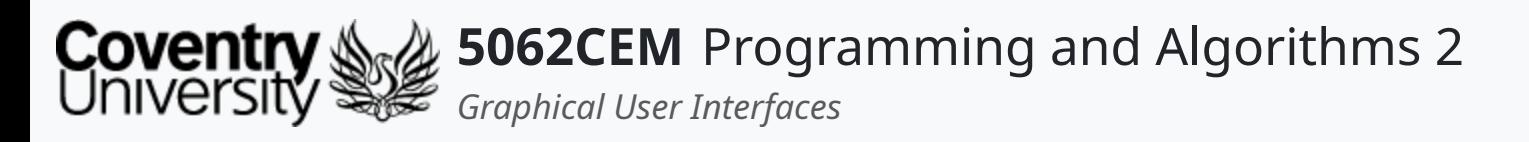

# **tkinter Module (10)**

#### **Widget Attributes v**

#### Fonts continued

Method 2: Font Objects

- Font objects can be created using the tkFont module
- Use the constructor of the Font class and a variety of options to change the formatting

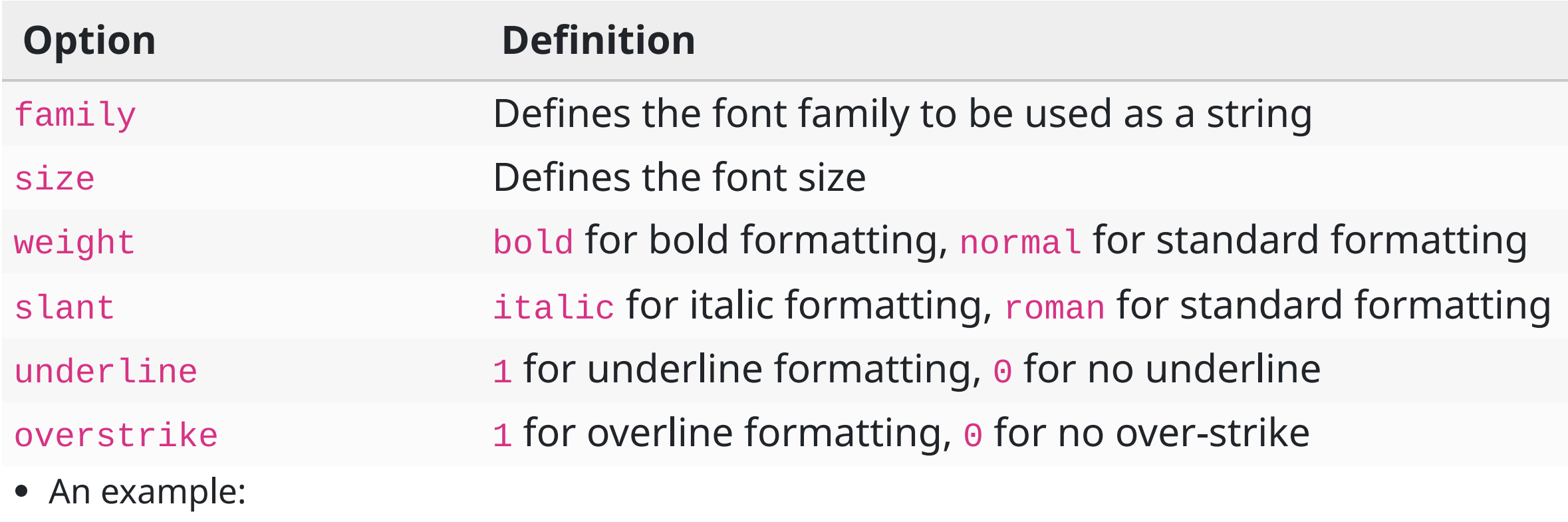

```
import tkFont
font1 = tkFont.Font(family='Helvetica'
, size=16, weight='bold'
, underline=1)
```
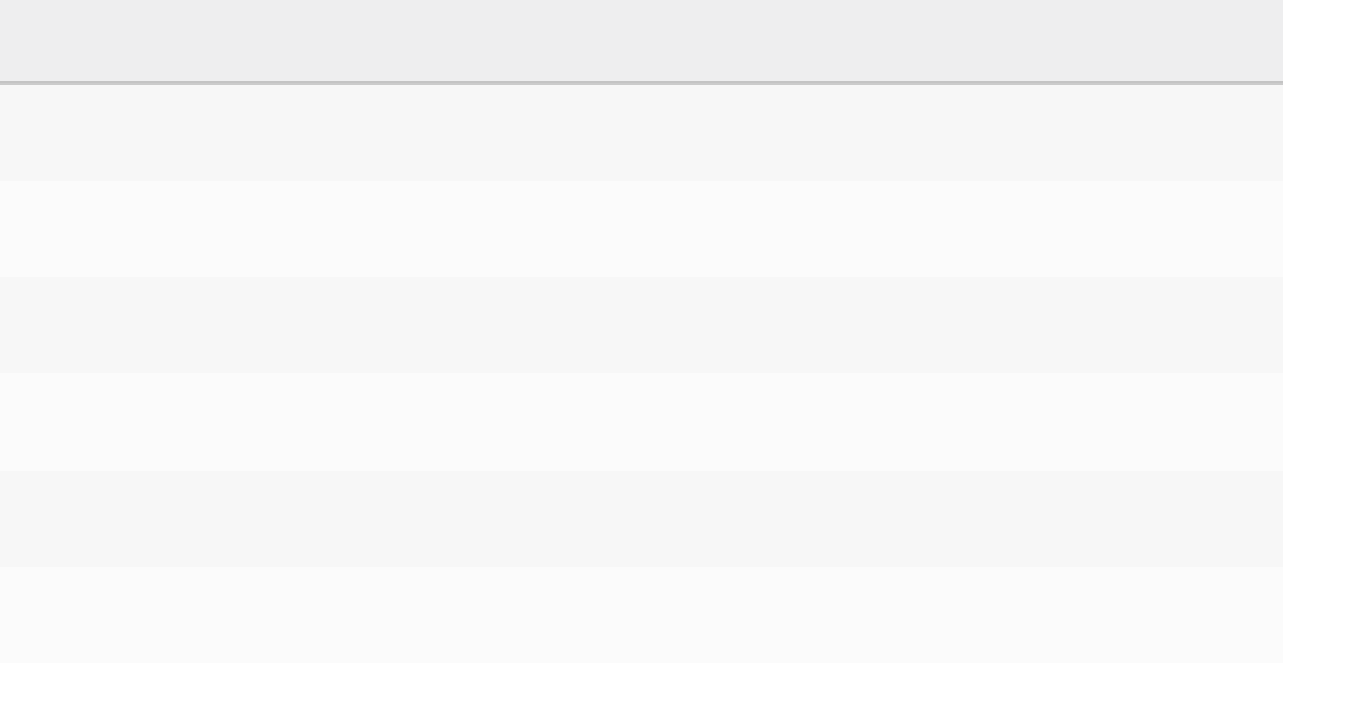

 $\triangle$ 

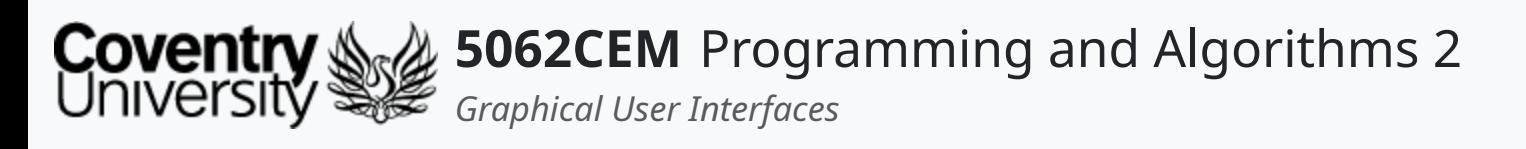

- Anchors are constants to control where items are positioned relative to their context
	- $\circ$  i.e. an anchor can specify where a widget is located inside a frame
- The constants are given as a compass point
	- $\circ$  i.e. north is top and west is left

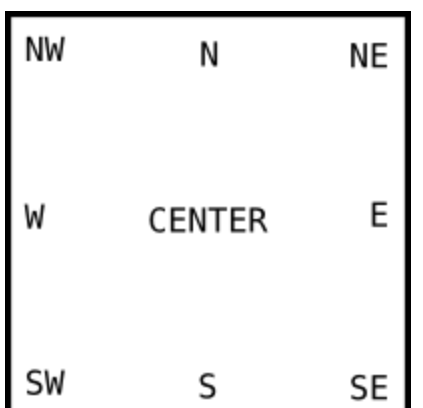

 $\mathbf C$ 

# **tkinter Module (11)**

### **Widget Attributes vi**

Anchors

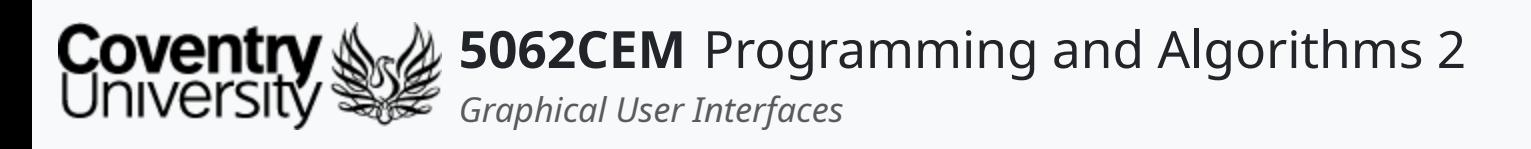

# **tkinter Module (12)**

### **Widget Attributes vii**

- Relief Styles
- Provides a simulated three-dimensional effect around the outside of a widget
- The width of the borders are dependant upon the borderwidth option

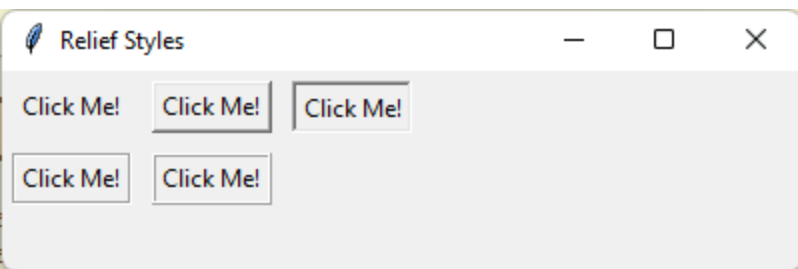

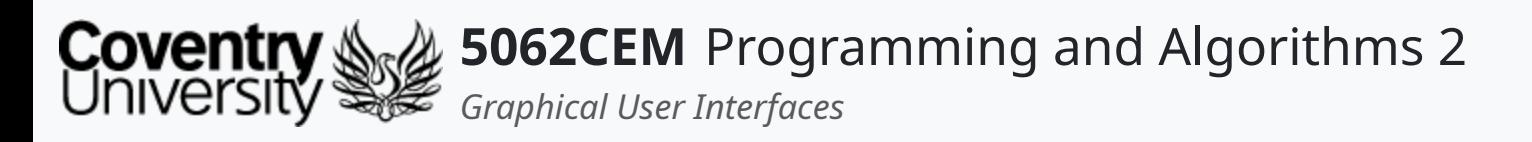

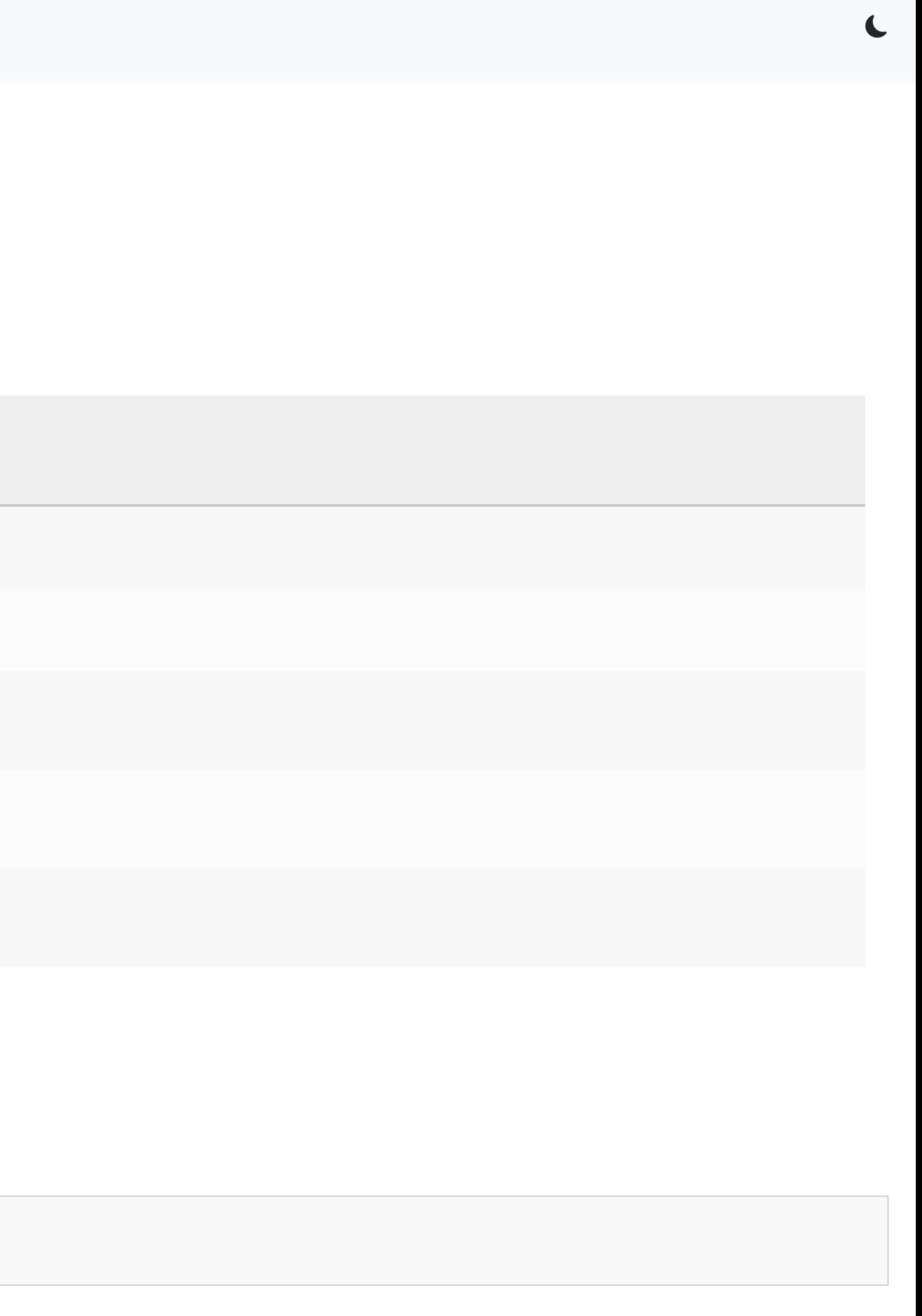

# **tkinter Module (13)**

### **Widget Attributes viii**

Bitmaps

Bitmaps can be used to add icons to buttons etc.

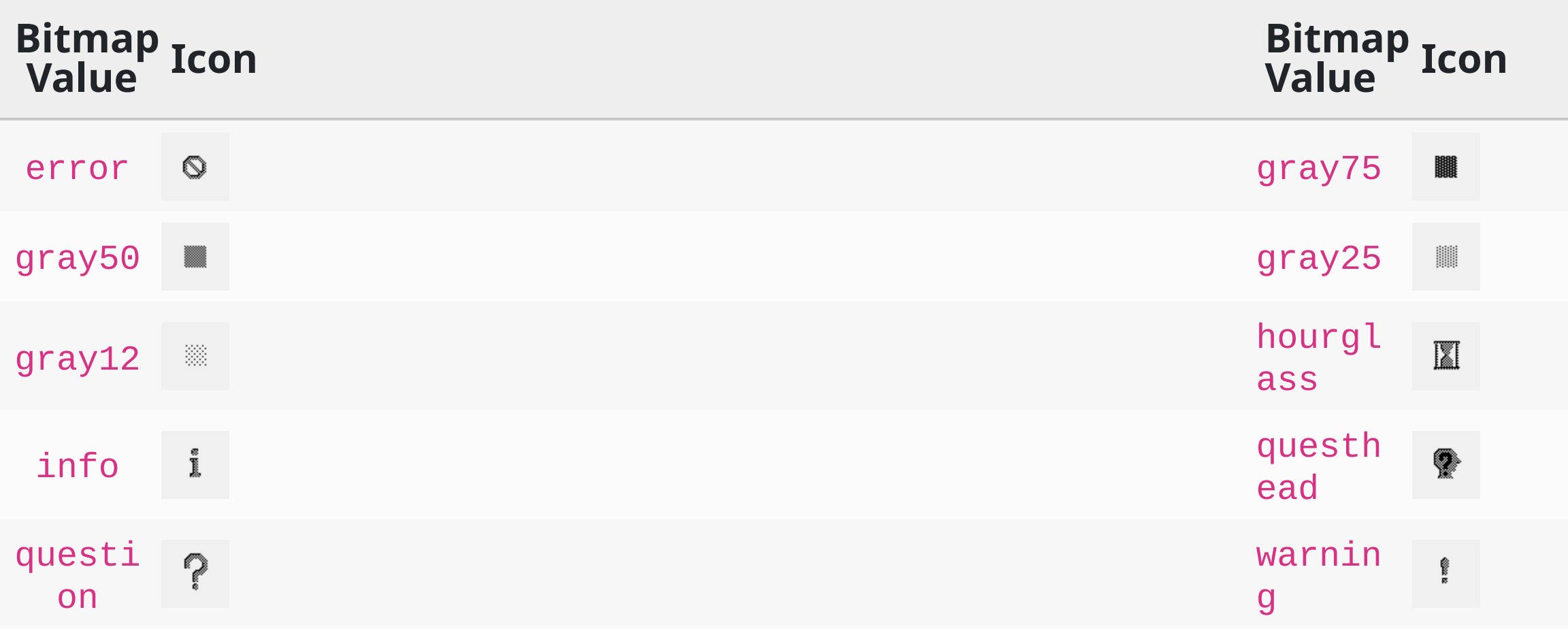

- Your own bitmap icons can also be used, using the file extension . xbm
- Instead of using a string from the table above, provide a string with the following: @ symbol
	- $\circ$  path to the bitmap file

@directory/file\_name.xmb

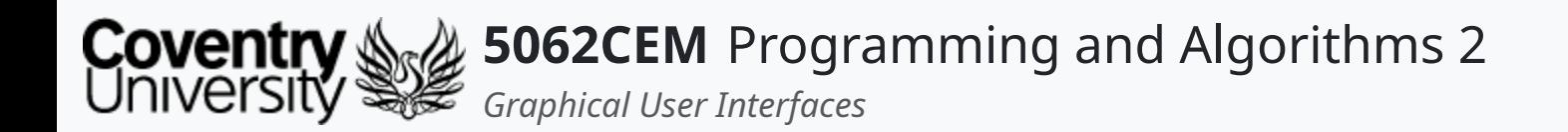

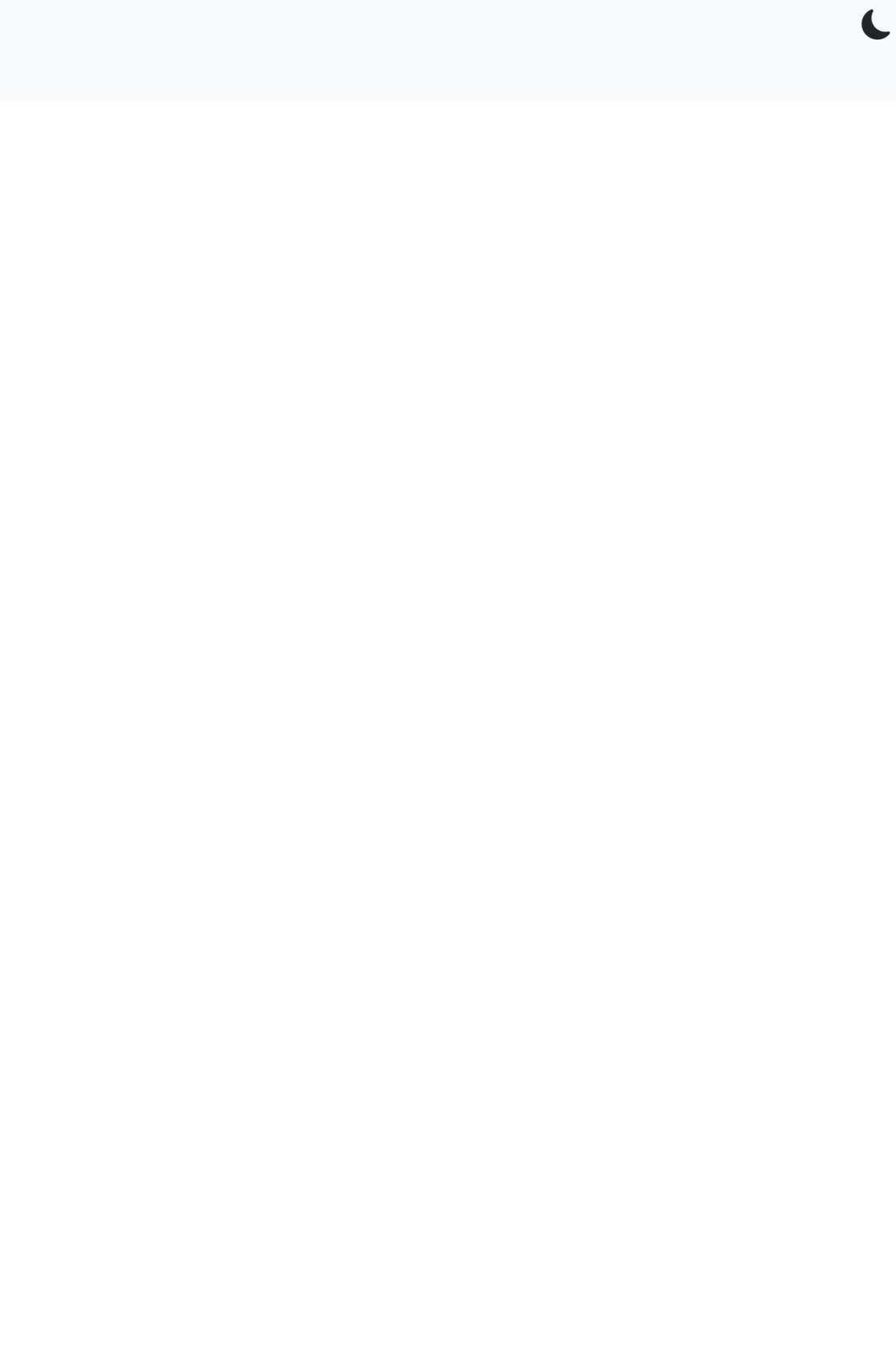

 $5.1$ 

### **Goodbye**

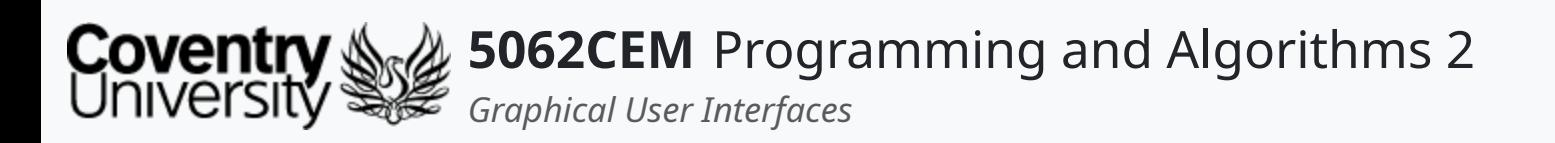

- Questions? Post them on the **Community Page** on Aula
- Additional [Support](https://github.coventry.ac.uk/pages/CUEH/5062CEM/module/support/)? Visit the <u>Module Support Page</u>
- Contact Details:
	- Dr Ian Cornelius, [ab6459@coventry.ac.uk](mailto:ab6459@coventry.ac.uk)

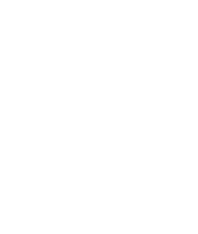

 $5.2$ 

 $\blacklozenge$ 

### **Goodbye (1) Questions and Support**